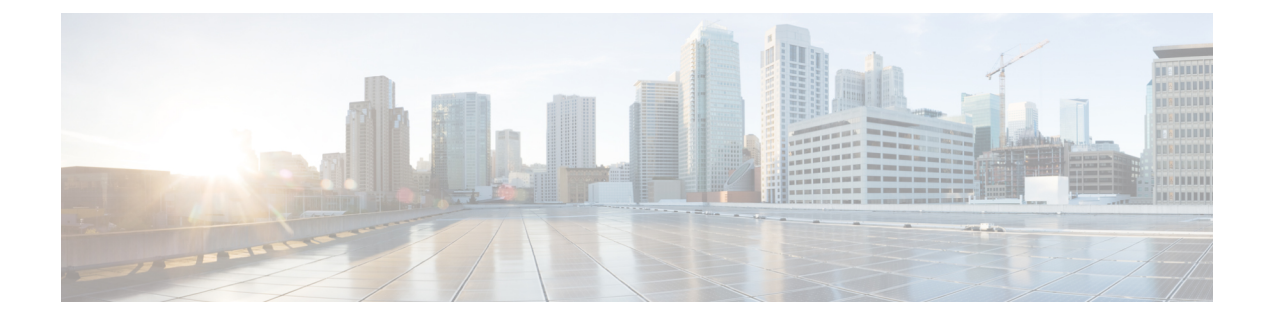

## **Dashboard Issues**

Following are few frequent issues observed in the Dashboard component of the Cisco Kinetic for Cities.

• Frequent Issues, on page 1

# **Frequent Issues**

1. Missing NPM Modules

| Symptom           | After running install_cdp.sh, check the 'Forever' logs.                           |
|-------------------|-----------------------------------------------------------------------------------|
|                   | The logs do not show the 'loopback' module.                                       |
| Environment       | Can occur in any of the QA or Production environment.                             |
| Possible Causes   | While releasing a new build, Dashboard team has missed providing the NPM modules. |
| Troubleshooting   | Dashboard team to provide the new build.                                          |
| Verification      | After deploying the newly provided build, check the 'Forever' logs.               |
| Post Verification | Raise a CDETS/BEMS/TAC.                                                           |

2. Forever Process Automatically Restarts

| Symptom           | Dashboard logs show the process getting restarted.                                |
|-------------------|-----------------------------------------------------------------------------------|
|                   | Log in to Dashboard fails intermittently.                                         |
| Environment       | Can occur in any of the QA or Production environment.                             |
| Possible Causes   | While releasing a new build, Dashboard team has missed providing the NPM modules. |
| Troubleshooting   | Dashboard team to provide the new build.                                          |
| Verification      | After deploying the newly provided build, check the 'Forever' logs.               |
| Post Verification | Raise a CDETS/BEMS/TAC.                                                           |

**3.** Nginx default file context path issues

| Symptom           | Log in to Dashboard shows status code 400 or 404.                        |
|-------------------|--------------------------------------------------------------------------|
| Environment       | All environments.                                                        |
| Possible Causes   | Issue with conf_nginx.sh script.                                         |
| Troubleshooting   | Make sure Nginx default file is pointing to current deployed build path. |
| Verification      | Log in to dashboard should be successful without any error code.         |
| Post Verification | Not applicable as configurational issue                                  |

4. Mongo DB issues

| Symptom           | After deploying the build, Mongo DB error logs are getting logged in Forever logs/CDP server logs.                                 |
|-------------------|----------------------------------------------------------------------------------------------------|
| Environment       | All environments.                                                                                                    |
| Possible Causes   | mongodb_config.json file has not been updated properly.<br>Connectivity between Mongo DB and Dashboard is lost.                    |
| Troubleshooting   | The Mongo config file to be cross-checked before running the install_cdp script.<br>Connectivity with Mongo DB should be restored. |
| Verification      | Check the 'Forever' process-id for stability.                                                                                      |
| Post Verification | Not applicable as configurational issue                                                                                            |

5. Customer Registration Fails

| Symptom           | Error occurs while registering a customer in a Dashboard               |
|-------------------|------------------------------------------------------------------------|
| Environment       | All environments.                                                      |
| Possible Causes   | 1. Direct /token API is getting failed.                                |
|                   | 2. cdpgateway variable is not updated correctly in Nginx default file. |
| Troubleshooting   | 1. Check the API through WSO2.                                         |
|                   | 2. Check API through Nginx.                                            |
|                   | 3. If it fails, update Nginx config for locations /token and /t.       |
| Verification      | Check the customer registration process.                               |
| Post Verification | Not applicable as configurational issue                                |

### 6. Login API Failure

| Symptom           | Log in to Dashboard fails.                                                                        |
|-------------------|---------------------------------------------------------------------------------------------------|
| Environment       | All environments.                                                                                 |
| Possible Causes   | 1. Direct /token API is getting failed.                                                           |
|                   | 2. cdpgateway variable is not updated correctly in Nginx default file.                            |
|                   | 3. User credentials are incorrect.                                                                |
|                   | 4. accounts/login API is getting failed.                                                          |
|                   | 5. Tenant customer is not registered in the Dashboard.                                            |
|                   | 6. Check that user's role has tabs assigned to it.                                                |
| Troubleshooting   | Check direct /token API once.                                                                     |
|                   | Check API through Nginx                                                                           |
|                   | If it fails, update nginx config for locations /token and /t and also update cdpgateway variable. |
| Verification      | Log in to Dashboard should be successful.                                                         |
| Post Verification | Not applicable as configurational issue                                                           |

#### 7. Devices API error

| Symptom           | Getting error in browser console for /devices API.                                                              |
|-------------------|----------------------------------------------------------------------------------------------------|
| Environment       | All environments.                                                                                               |
| Possible Causes   | Direct Device Engine API Failing or through gateway /devices API failing.                                       |
| Troubleshooting   | For 500 Internal Server Error, check the Real-Time Engine process and verify if any HProf is getting generated. |
|                   | If yes, then remove the HProf file and restart the process.                                                     |
|                   | For 401 Unauthorized Error, User sync needs to be done at Device Engine (DE) end to resolve the issue.          |
| Verification      | Sensors should load on Map view and should be visible in the listview as well.                                  |
| Post Verification | Raise a CDETS/BEMS/TAC for the DE team.                                                                         |

### 8. Region Creation Fails

|             | Error occurs while creating a region by admin on the dashboard application |
|-------------|----------------------------------------------------------------------------|
| Environment | All environments.                                                          |

| Possible Causes   | Direct location post API (cdp/v1/locations) call is getting failed.                                             |
|-------------------|----------------------------------------------------------------------------------------------------|
| Troubleshooting   | Check the direct post API (cdp/v1/locations).                                                                   |
| Verification      | Log in to Dashboard as an admin, create a region in regions tab.<br>The region should get created successfully. |
| Post Verification | Raise a CDET/BEMS/TAC.                                                                                          |

### 9. Nginx resolve IP Issue

| Symptom           | Error occurs while creating a region by admin on the dashboard application                                            |
|-------------------|----------------------------------------------------------------------------------------------------|
| Environment       | All environments.                                                                                                    |
| Possible Causes   | Proxy redirection for Nginx is getting failed.<br>Direct location post API (cdp/v1/locations) call is getting failed. |
| Troubleshooting   | Verify that proxy redirection is correct.<br>Reach out to core team, if the API is failing.                           |
| Verification      | Log in to Dashboard as an admin, create a region in regions tab.<br>The region should get created successfully.       |
| Post Verification | Raise a CDET/BEMS/TAC.                                                                                                |

### 10. Rewrite/ Proxy Pass in Nginx Issues

| Symptom           | 1. Dashboard login fails.                         |
|-------------------|---------------------------------------------------|
|                   | 2. Direct APIs starting with /t fail.             |
| Environment       | All environments.                                 |
| Possible Causes   | Nginx config is not updated properly.             |
| Troubleshooting   | Cross-check the rewrite directive rules in Nginx. |
| Verification      | Log in to Dashboard should be successful.         |
| Post Verification | Not applicable as configurational issue.          |

**11.** Failure in Enabling Fault Module

| Symptom         | Enabling or Disabling the Fault module is failing on the Dashboard. |  |
|-----------------|---------------------------------------------------------------------|--|
| Environment     | All environments.                                                   |  |
| Possible Causes | Fault module feature is not enabled in the config file              |  |
| Troubleshooting | Cimportal/deploy/config/config.json                                 |  |

|                   | "Features" : Copy the Default set and re-name to tenant name e.g. if tenant<br>is "Poland.com" we have to use "Poland"                                                                                                    |
|-------------------|----------------------------------------------------------------------------------------------------|
|                   | <pre>"default":     {         "enableRBAC":false,         "enableFault": true, // Enable/Disable fault module         "enableGISMaps":false,         "enableAutomatedSop":false,         "enableNonSensorAlerts":true,         "autoZoomEnable":false,         "loginRedirect":false,         "environmentEvent":false,         "enableSBHistoric":true</pre> |
|                   | }                                                                                                    |
| Verification      | Fault Module should be visible on the Map View when enabled in the config file.                                                                                                    |
| Post Verification | Not applicable as configurational issue.                                                                                                    |

### **12.** Environment Event Creation Failure

| Symptom           | Environment Event creation is failing for a tenant.                                                                                                    |
|-------------------|----------------------------------------------------------------------------------------------------|
| Environment       | All environments.                                                                                                    |
| Possible Causes   | Environment event creation has not been enabled for the user.                                                                                                    |
| Troubleshooting   | Cimportal/deploy/config/config.json                                                                                                    |
|                   | "Features" : Copy the Default set and re-name to tenant name e.g. if tenant<br>is "Poland.com" we have to use "Poland"                                                                                                    |
|                   | <pre>"default":     {         "enableRBAC":false,         "enableFault": true,         "enableGISMaps":false,         "enableAutomatedSop":false,         "enableNonSensorAlerts":true,         "autoZoomEnable":false,         "loginRedirect":false,         "environmentEvent":false,// set to true/false         "enableSBHistoric":true     } }</pre> |
| Verification      | Go to Events tab and try to create events for Environment module.                                                                                                    |
|                   | Event should get created successfully.                                                                                                    |
| Post Verification | Not applicable as configurational issue.                                                                                                    |

### **13.** Unable to See Parking Data

| Symptom | Parking data not visible on the Dashboard, in spite of Device engine having the data. |
|---------|---------------------------------------------------------------------------------------|
|         |                                                                                       |

I

| Environment       | All environments.                                                                                              |
|-------------------|----------------------------------------------------------------------------------------------------|
| Possible Causes   | 1. The logged-in user does not have the required location ID assigned to her.                                  |
|                   | or                                                                                                    |
|                   | 2. There is no "state" in each parking object.                                                                 |
| Troubleshooting   | Check for Location ID in the Device Engine API. The same Location ID should be assigned to the logged-in user. |
|                   | or                                                                                                    |
|                   | Inspect the dashboard, go to console tab and type as follows:                                                  |
|                   | ParkingModel.parkingDataObject                                                                                 |
|                   | ParkingModel.parkingDataObject.parkingspots                                                                    |
|                   | ParkingModel.parkingDataObject.parkingspace                                                                    |
|                   | Please check if each object has "state" property present for all parking spots/spaces.                         |
|                   | Please get in touch with the Device Engine team in case of deviation from the above behavior.                  |
| Verification      | Sensors should be visible on the Map View tab of the Dashboard.                                                |
| Post Verification | Raise a CDET/BEMS/TAC                                                                                          |

#### **14.** Crowd Data Count is 0

| Symptom              | Map View shows crowd data count as 0.                                             |
|----------------------|-----------------------------------------------------------------------------------|
| Environment          | All environments.                                                                 |
| Possible Causes      | Pedestrians / Vehicles DirTemporalMobilityStats count is "0" in POMObj.           |
| Troubleshooting      | • Inspect the dashboard, go to console tab and type as follows:                   |
|                      | Crowd count / Vehicle data                                                        |
|                      | • Check for following: CrowdModel.crowDataObject.POMObj                           |
|                      | //Pedestrian                                                                      |
|                      | MobilityPOM.mobility.pedestrian.overallStatsId.temporalStatsId.DirTemporalMobilit |
|                      | //Vehicle                                                                         |
|                      | MobilityPOM.mobility.vehicle.overallStatsId.temporalStatsId.DirTemporalMobilityS  |
|                      | Check for each object count                                                       |
|                      | If count is 0, then check with DE team.                                           |
| Verification         | Crowd data count should not appear as 0 anymore.                                  |
| Post<br>Verification | Raise a BEMS/CDET/TAC.                                                            |

#### **15.** Wi-Fi Data Count Is 0

| Symptom              | Map View shows Wi-Fi data count as 0.                                          |  |
|----------------------|--------------------------------------------------------------------------------|--|
| Environment          | All environments.                                                              |  |
| Possible Causes      | Wi-Fi "DirTemporalMobilityStats" count is "0" in ROIObj                        |  |
| Troubleshooting      | • Inspect the dashboard, go to console tab and type as follows:                |  |
|                      | Wi-Fi/Dwell time                                                               |  |
|                      | • Check for following: CrowdModel.crowDataObject.ROIObj                        |  |
|                      | //Wi-Fi                                                                        |  |
|                      | MobilityROI.mobility.personalDevice.overallStatsId.overallTemporalStatsId.DirT |  |
|                      | Check for each object count                                                    |  |
|                      | If count is 0, then check with DE team.                                        |  |
| Verification         | Wi-Fi data count should not appear as 0 anymore.                               |  |
| Post<br>Verification | Raise a CDET/BEMS/TAC                                                          |  |

### **16.** New User Unable to Log in

| Symptom           | New user after creation is not able to log in to the dashboard.  |
|-------------------|------------------------------------------------------------------|
| Environment       | All environments.                                                |
| Possible Causes   | Roles, and regions are not assigned to the User.                 |
| Troubleshooting   | • Check if roles and regions are assigned in Users tab.          |
|                   | • Log in as a sensor_customer.                                   |
|                   | Go to Settings-> Customization->Assign Tabs                      |
|                   | • Select Tabs to be assigned to the user.                        |
|                   | • Click Update.                                                  |
| Verification      | New user should be able to successfully log in to the Dashboard. |
| Post Verification | Not applicable as configurational issue.                         |

### 17. Automatic Logging Out of the Dashboard

| Symptom         | Newly created user gets logged out of the Dashboard after logging in. |
|-----------------|-----------------------------------------------------------------------|
| Environment     | All environments.                                                     |
| Possible Causes | Auto sync of the users is not working.                                |
|                 | The user's role does not have domain assigned to it.                  |

| Troubleshooting   | Get in touch with the Device Engine (DE) team, DE needs to sync<br>the new users manually.<br>Login to KM and assign domain to the logged-in user's role. |
|-------------------|----------------------------------------------------------------------------------------------------|
| Verification      | Log in to the dashboard as a new user should be successful.                                                                                               |
| Post Verification | Raise a CDET/BEMS/TAC.                                                                                                    |

18. Inaccurate Environment Threshold Units

| Symptom           | Unit values showing high values on the Environment map                                                                                                    |
|-------------------|----------------------------------------------------------------------------------------------------|
| Environment       | All environments.                                                                                                    |
| Possible Causes   | Provider is sending non-standard units.                                                                                                    |
| Troubleshooting   | Go to Settings → Advanced Settings → Environment → "Select<br>Environment Item" → Select Units → Add Custom Units → Units,<br>Label and Expression (formula) (x/100)*20<br>Apply on environment item (e.g. CO) units "PPM" |
| Verification      | The units for Environment parameters should get displayed in standard units.                                                                                                    |
| Post Verification | Not applicable as configurational issue.                                                                                                    |